# ECharts图形-标准环形图/南丁格尔玫瑰图

[概要说明](#page-0-0) [业务情景](#page-0-1) [实现方案](#page-1-0) [情景1](#page-1-1) [情景2](#page-2-0)

#### <span id="page-0-0"></span>概要说明

标准环形图和南丁格尔玫瑰图都是饼图的变形图。

标准环形图是饼图挖去中间一部分所构成的图形,每个色块表示各数据数量的比例。

南丁格尔玫瑰图是通过扇形的面积和半径显示数据的占比情况,面积和半径表示数据的占比大小。

#### 饼图特点说明如下:

优势:明确显示数据的比例情况。通常用来描述量、频率或百分比之间的相对关系。

#### 数据要求:

- 1)一个或多个分类值,一个或多个指标值。
- 2)数据类别不宜过多,建议不超过10项。

适用场景:侧重于描述在整个系统中,每个个体所占的权重。

#### 不适用场景:

- 1)数据类别过多 。
- 2)不能用于包含零或负值的数据的展示。
- 3)单纯比较不同类别间的数据大小,建议使用 [普通柱图/堆积柱图](http://wiki.smartbi.com.cn:18081/pages/viewpage.action?pageId=44501954) 。

# <span id="page-0-1"></span>业务情景

我们在业务分析中,经常会对数据进行分析对比。

下面,我们将以汽车公司为例,年底对公司汽车销售情况进行数据分析时,通常会有如下分析需求:

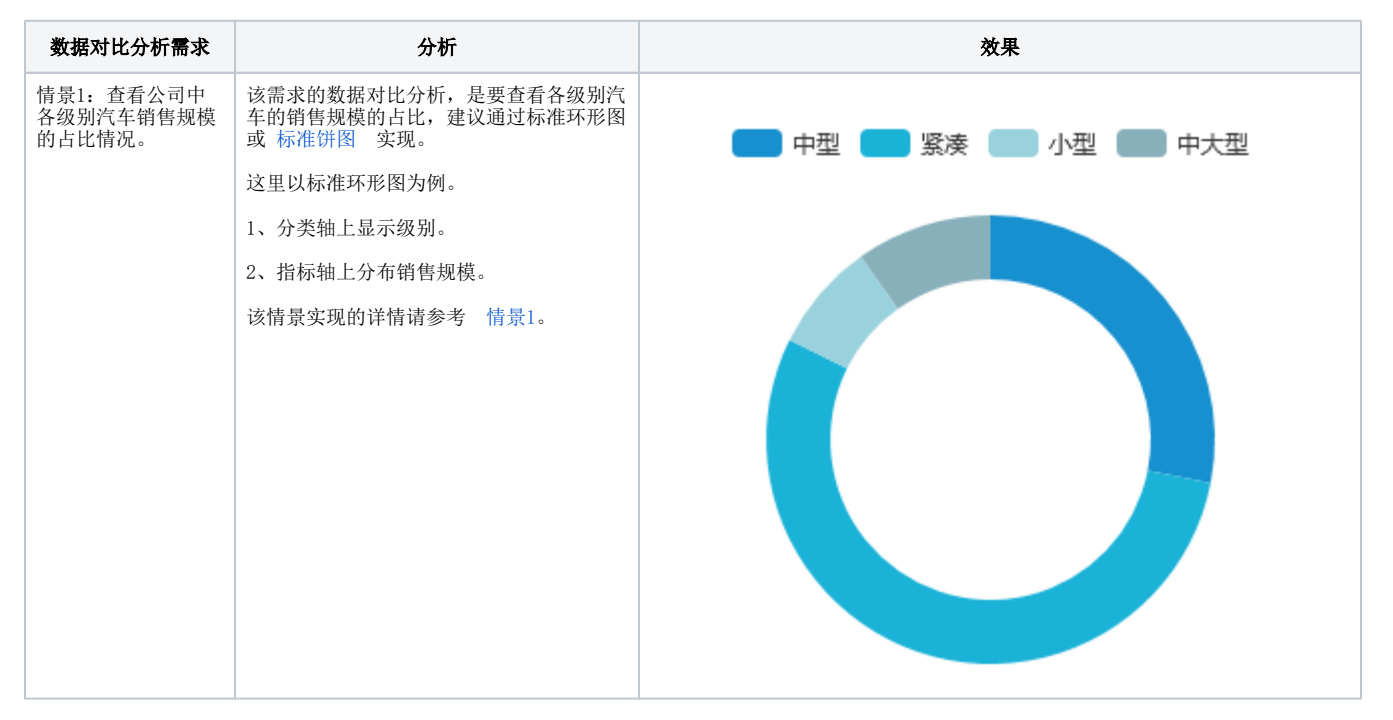

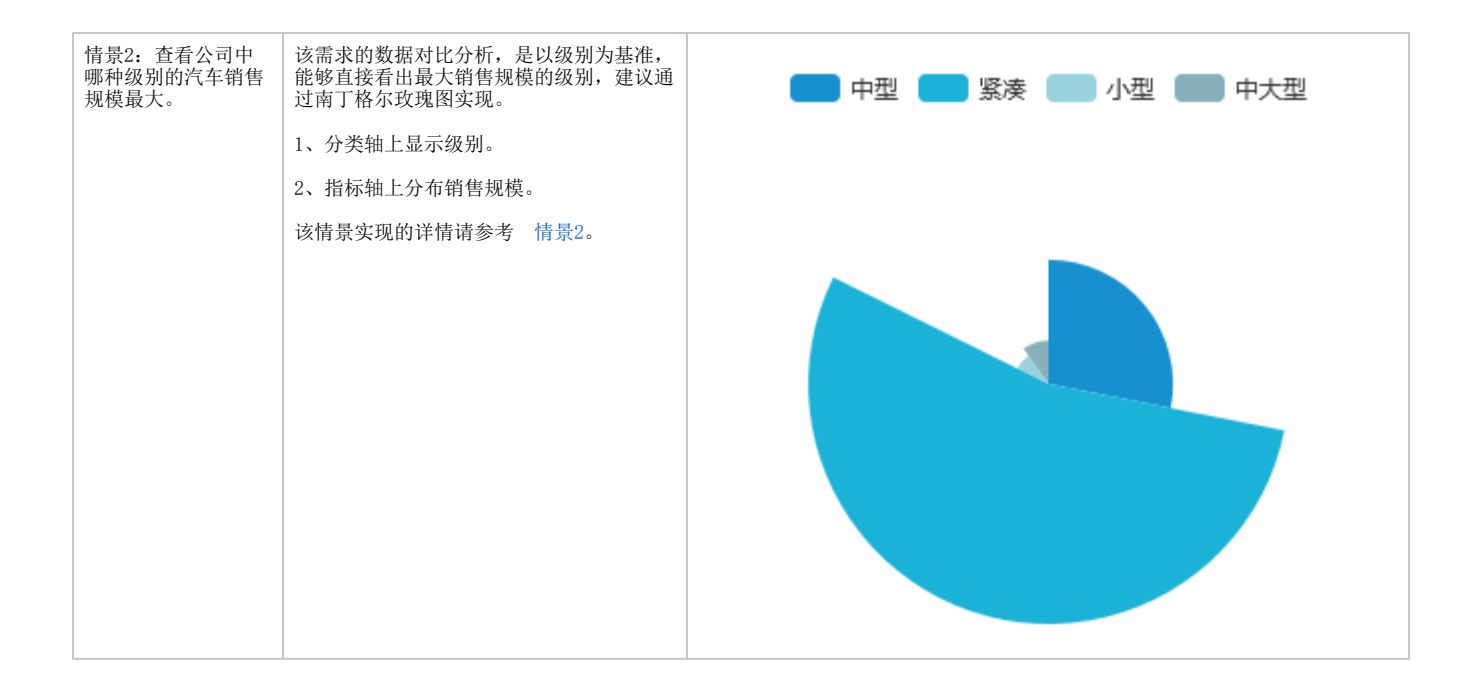

# <span id="page-1-0"></span>实现方案

# <span id="page-1-1"></span>情景1

## 业务场景描述:

查看公司中各级别汽车销售规模的占比情况。

#### 数据结构:

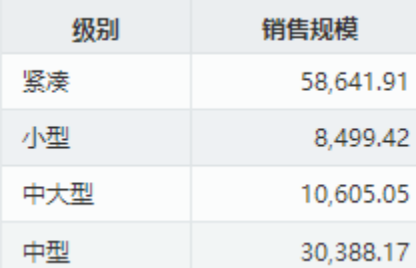

#### 定制要点:

将"级别"字段作为"分类(X)轴", "销售规模"字段作为"指标(Y)轴"。

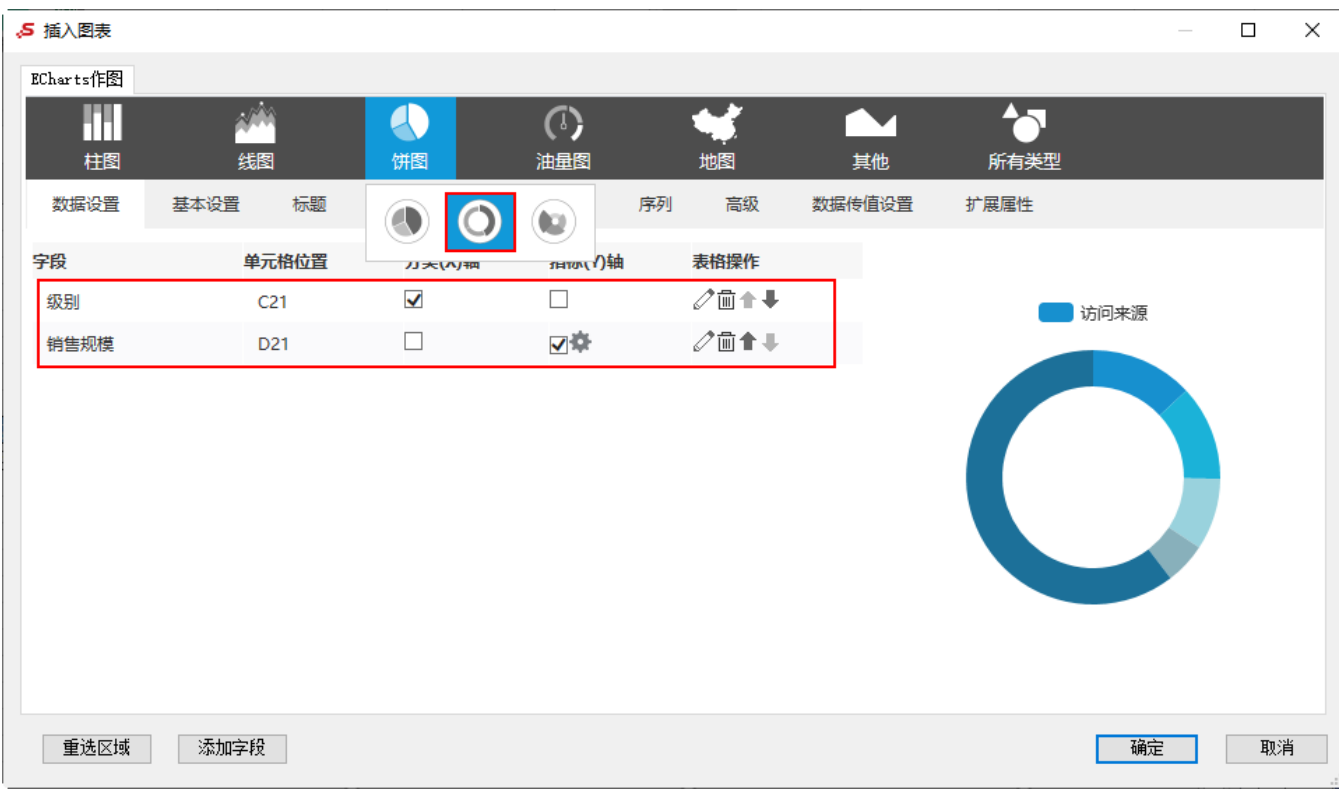

#### 预览效果:

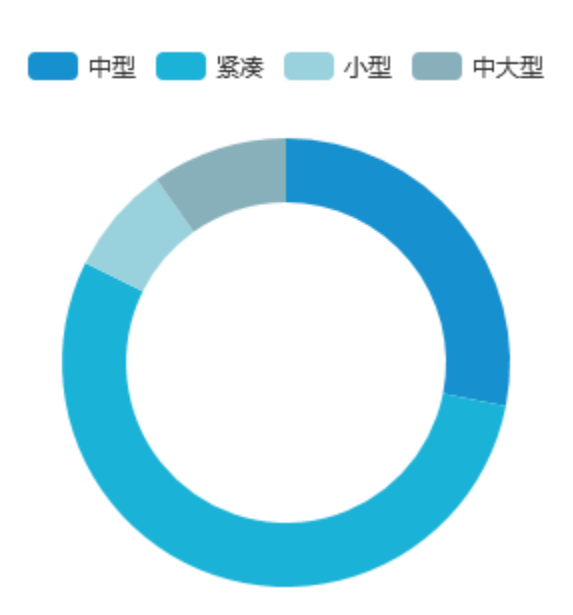

# <span id="page-2-0"></span>情景2

## 业务场景描述:

查看公司中哪种级别的汽车销售规模最大。

## 数据结构:

数据结构与情景1相同。

## 定制要点:

字段选择与情景1相同。

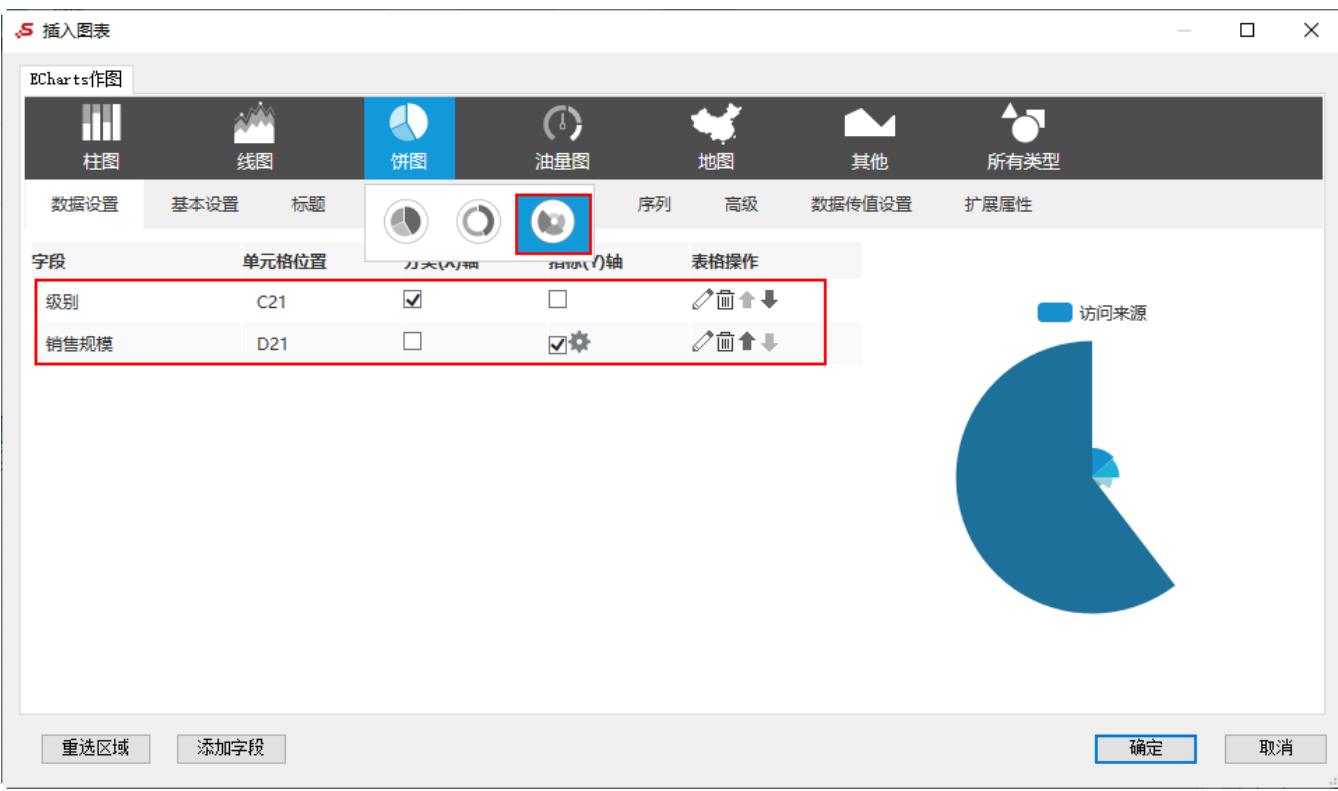

#### 预览效果:

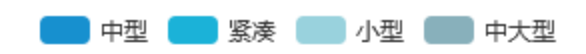

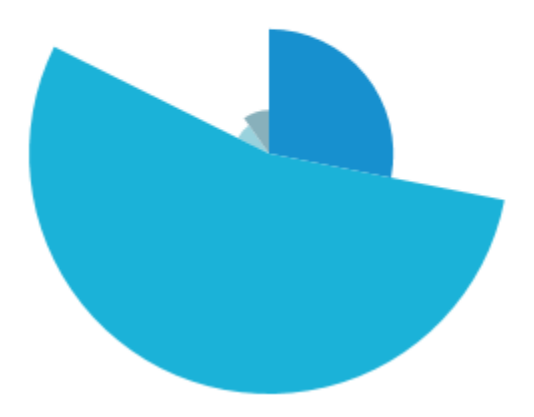